# DAWAN

Plande la formation

[www.dawa](https://www.dawan.fr)n.fr

# Formation Revit Structure : Initiation + Approfondissement

# Formation éligible au CPF, contactez-nous au 09 72 37

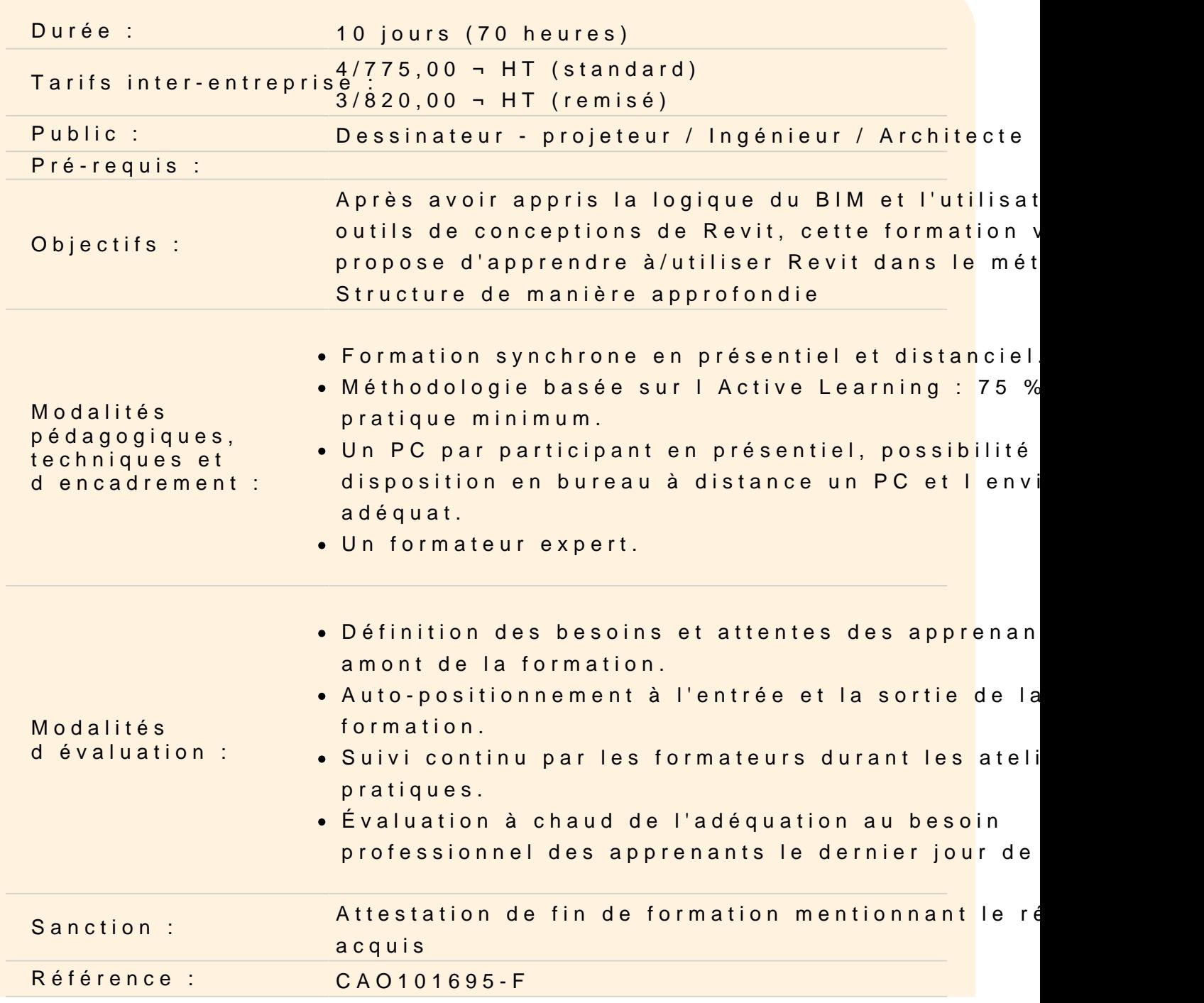

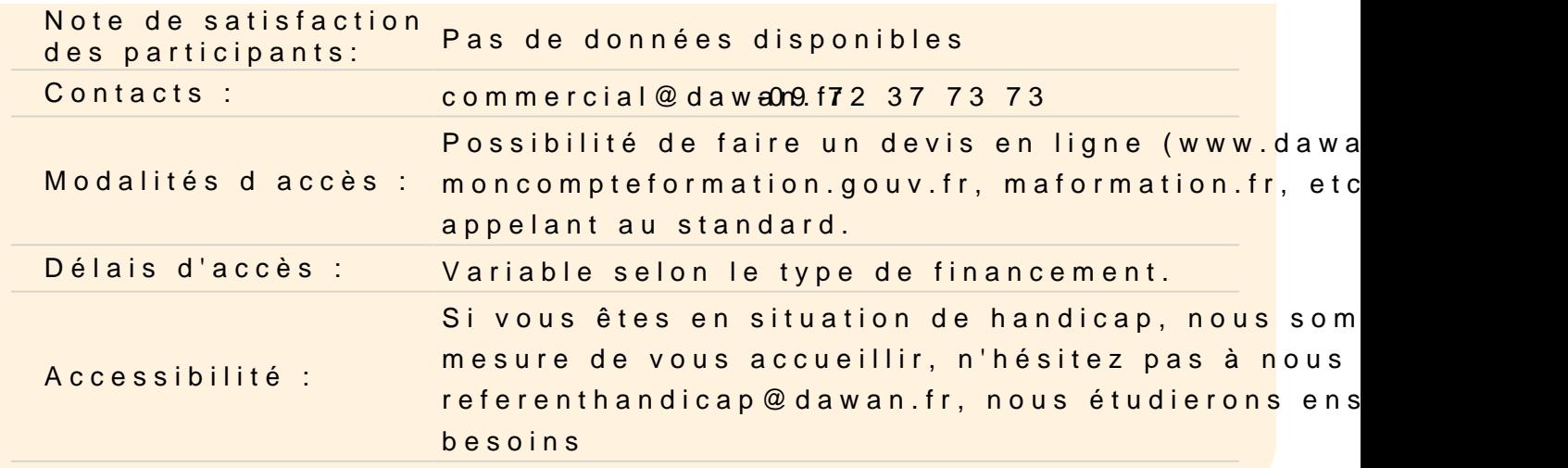

#### Découvrir Revit

Connaître son histoire Connaître ses fonctionnalités Comprendre ses différentes utilisations

#### Distinguer les différents formats de fichiers

Les formats de Revit : .RVT, .RTE, .RFA, .ADSK Les formats d'échanges :DWG, DXF, .FBX. Et les formats .IFC

#### Utiliser l interface de Revit

Utiliser la barre de menu Utiliser le ruban Comprendre la zone graphique Utiliser le panneau de propriétés Utiliser le panneau d'arborescence du projet

#### Situer les fondamentaux du logiciel

Utiliser l espace de travail Configurer des unités Configurer des accrochages et incrémentations Naviguer dans les vues nommées Naviguer dans l'espace graphique Zoom Panoramique Orbite, orbite libre et continue

Boussole 3D Disque de navigation Modifier le style visuel Utiliser les informations contextuelles Maîtriser les cotes temporaires Ajuster le niveau de détail de la vue active **Atelier : naviguer dans le projet par défaut de Revit**

## **Intégrer l'arborescence de Revit**

Naviguer dans d'arborescence du projet Renommer ou supprimer une vue Comprendre pourquoi dupliquer les vues **Atelier : observer les arborescences en fonction des types de projet**

# **Simplifier les sélections**

Utiliser la sélection rectangulaire Ajouter ou supprimer des éléments de la sélection Affiner une sélection dans la vue Maîtriser la sélection des occurrences Enregistrer une section Charger une sélection Modifier une sélection **Atelier : sélectionner des catégories d'éléments dans Revit** 

# **Différencier les projets des familles**

Différencier un projet et une famille Créer un nouveau projet Découvrir le gabarit Architecture Découvrir le gabarit Construction Définir le nombre d'étages du projet Créer et renommer les niveaux Comprendre les options de l'outil de création de niveaux Créer des vues en plans correspondantes Supprimer un niveau et la vue correspondante Observer les répercussions dans le panneau d'arborescence du projet Créer un quadrillage sur le premier niveau Comprendre les caractéristiques de l'affichage Repositionner, renommer les lignes

Propager le quadrillage sur les autres niveaux Créer une vue d'élévation Maîtriser les options des puces d'élévation **Atelier : créer et organiser plusieurs niveaux et un quadrillage**

## **Définir la visibilité dans Revit**

Utiliser les niveaux en fond de plan Utiliser la plage de vue Utiliser la zone cadrée Afficher ou masquer des objets Gérer la propriété visibilité graphisme Insérer une sélection enregistrée dans les filtres de la visibilité graphisme **Atelier : Afficher et masquer des catégories, des éléments dans les différentes vues de Revit** 

## **Utiliser les outils de conception basique de Revit**

## **Maîtriser les esquisses et les lignes de modèles**

Utiliser des esquisses Utiliser des modèles pour définir une zone de travail Utiliser les outils de dessin, barre d'options contextuelles et barre d'état : Ligne, rectangle, polygones inscrits et circonscrits, arcs, spline, ellipse,ellipse partielle Utiliser l'outil de sélection Maîtriser les contraintes de l'espace esquisse Utiliser les modificateurs Déplacer, copier, orienter, aligner, miroir axe / dessin, décaler en valeur numérique / en valeur graphique, échelle, ajuster / prolonger en angle, ajuster / prolonger un élément / plusieurs éléments; scinder un élément, scinder avec un espace Utiliser les réseaux Réseau linéaire associatif, réseau polaire associatif, modification du réseau, dégrouper un réseau associatif Verrouiller ou déverrouiller un objet Copier et appliquer les propriétés d'un objet à d'autres objets

# **Utiliser l'outil mur**

Différencier mur porteur et mur architectural Découvrir les barres d'options contextuelles et barre d'état Définir la hauteur du mur par contrainte : niveaux / hauteur / plan de travail Justifier les murs Chaîner Choisir un type de mur dans la famille système Utiliser les informations objets Utiliser les poignées de contrôles des objets Utiliser les accroches par rapport aux composants du mur Modifier un profil de mur Observer les conséquences sur les contraintes Redéfinir le profil Travailler les jonctions de murs

## **Mettre en pratique des confections de murs**

Modifier le type Modifier la structure Visualiser côté intérieur / extérieur Comprendre le principe de priorités entre les matériaux Insérer des couches Définir l'épaisseur des couches Modifier la hiérarchie entre les couches Modifier les décalages de niveaux inférieur et supérieur de couches Attribuer les matériaux aux couches Attribuer des profils en relief et ou en creux depuis l'éditeur d'assemblage Charger des profils depuis les familles systèmes Ajouter des profils Modifier les position, distance, position latérale, décalage, retrait, ect. **Atelier : créer un nouveau type de mur avec plusieurs couches, profils et**

#### **Apposer des profils en relief et ou en creux aux murs**

Choisir l'orientation verticale / horizontale Choisir un mur Poser un profil sur plusieurs murs contigus Ajuster la hauteur du profil Éditer le profil Utiliser les murs avec retournement Retourner aux ouvertures Retourner aux extrémités Modifier l'assemblage en conséquence

**retournements**

**Atelier : charger et poser un profil de corniche et de couvertine sur un mur**

#### **Ouvrir des murs**

Utiliser les différents types d'ouvertures Choisir le type d'ouverture Poser à la volée de l'ouverture Ajuster la position Ajuster les contraintes **Atelier : créer une ouverture libre dans un mur**

## **Créer des sols**

Différencier les types de sol : architectural, plancher, sol par face, sol bord de dalle Naviguer entre les rubans architecture / ruban structure Sélectionner ou charger la famille en fonction des besoins Utiliser la barre d'options contextuelles et barre d'état Utiliser l'esquisse du sol Appliquer le sol à plusieurs niveaux Ouvrir des cages de planchers Choisir un plancher de contrainte inférieure Définir la contrainte supérieure

#### **Créer, modifier les toitures**

Utiliser les différents outils de toits : par tracé, toit par extrusion

#### **Créer un toit par esquisse**

Comprendre les options de l'outil toit :débord, inclinaison Dessiner en se basant sur les murs avec débords Dessiner avec les outils de dessin traditionnels sans débords Ajouter des lignes de scissions sur un toit plat Ajouter des points de contrôles Scinder par choix des supports Modifier les sous éléments et déterminer l'élévation Créer un puits de lumière Créer un toit à plusieurs pentes Attacher les murs Modifier l'inclinaison des pentes : via l'inclinaison /via les poignées de contrôles

#### **Créer un toit par extrusion**

Définir un plan de travail Choisir un niveau Esquisser avec l'outil spline Débuter et finir l'extrusion Modifier les alignements et association des alignements Attacher les murs

#### **Finaliser les opérations supplémentaires sur les toitures**

Mansarder une toiture Joindre deux toitures distinctes Ajouter des sous-faces de toit Ajouter des gouttières **Atelier : modéliser un bâtiment de type pavillon**

#### **Appliquer des coupes dans les vues nommées**

Modifier leurs sens et profondeurs Basculer sur la vue de coupe Nommer les coupes **Atelier : créer une coupe dans un bâtiment afin d'attacher des dalles à des murs**

#### **Employer les composants sur Revit**

## **Utiliser l'outil poteau**

Utiliser les différents types de poteaux: architecturaux, porteurs Choisir les types de poteaux dans la famille par défaut Importer une famille Utiliser la barre d'options contextuelles et barre d'état Définir le plan d'étage inférieur Définir le plan d'étage supérieur Comprendre le comportement par rapport au quadrillage Comprendre le comportement par rapport aux murs existants

#### **Utiliser les poteaux porteurs**

Choisir le type de poteaux Maîtriser la barre d'options contextuelles et la barre d'état Définir la profondeur Définir la hauteur Placer automatiquement : sur le quadrillage ou sur une sélection de poteaux architecturaux

#### **Utiliser les poutres**

Choisir le type de poutre Utiliser la barre d'options contextuelles et barre d'état Définir un niveau de départ Définir un niveau d'arrivée **Atelier : placer des poteaux ainsi que des poutres sur un bâtiment**

# **Placer, modifier ou personnaliser les faux plafonds**

Utiliser l'outil plafond automatique, l'outil plafond par esquisse Fonctionner par région Créer en fonction des régions Associer un plafond Utiliser l'outil plafond par esquisse Choisir un niveau Décaler par rapport au niveau Choisir un type de plafond : de base, composé Modifier le type de plafond Personnaliser la structure du plafond **Atelier : poser des faux plafonds dans un bâtiment**

## **Utiliser l'outil portes**

Utiliser les portes par défaut Importer une famille de portes Télécharger une famille de portes Utiliser la barre d'options contextuelles et barre d'état Positionner et orienter à la volée Régler la position avec les repères commentés / à la volée Ajuster les poignées de repères commentés Comprendre les propriétés de la porte : hauteur de l'appui, hauteur du linteau Renommer ou dupliquer Comprendre les propriétés de construction

Comprendre les propriétés de cotes Modifier l'occurrence ou modifier le type d'objet

# **Utiliser l'outil fenêtres**

Utiliser les fenêtres par défaut Importer une famille de fenêtres Télécharger une famille de fenêtres Utiliser la barre d'options contextuelles et barre d'état Positionner et orienter à la volée Régler la position avec les repères commentés / à la volée Ajuster les poignées de repères commentés Comprendre les propriétés de la porte : hauteur de l'appui, hauteur du linteau Renommer ou dupliquer Comprendre les propriétés de construction Comprendre les propriétés de cotes Modifier l'occurrence ou modifier le type d'objet **Atelier : poser des portes et des fenêtres sur un bâtiment**

# **Utiliser l'outil escalier**

Découvrir les différents types d'escaliers : par composant, par esquisse Choisir un type de composant : escalier droit, en colimaçon, tournant balancé, en U Utiliser la barre d'options contextuelles et barre d'état Poser un escalier droit Définir un plan d'étage inférieur Définir un plan d'étage supérieur Esquisser à la volée en fonction du nombre de contre-marches décomptées Sélectionner le type et ajouter des garde-corps Positionner Utiliser les poignées de contrôles Inverser le sens de montée Comprendre les propriétés Comprendre les modifications **Atelier : réaliser un escalier droit, en colimaçon, en tournant balancé, en U.**

# **Choisir le bon escalier pour chaque bâtiment**

# **Utiliser l'outil rampe d'accès**

Découvrir les différents types de rampes Créer son propre type de rampe

Gérer l'inclinaison de la rampe Poser une rampe Définir un plan d'étage inférieur Définir un plan d'étage supérieur Positionner Utiliser les poignées de contrôles Inverser le sens de montée Comprendre les propriétés Comprendre les modifications **Atelier : créer et positionner des rampes d'accès**

## **Utiliser l'outil garde-corps**

Découvrir les différents types de gardes-corps Créer son propre type de garde-corps Dessiner l'esquisse du garde-corps Modifier les gardes-corps Modifier la structure des traverses Modifier le positionnement des barreaux Changer l'hôte d'un garde-corps **Atelier : poser des gardes corps sur les balcons d'un bâtiment**

# **Intégrer l'annotation sur Revit**

## **Poser et personnaliser les cotations**

Comprendre les cotes temporaires Paramétrer des cotes temporaires Modifier des lignes d'attaches Modifier le statut des cotes temporaires en cotes permanentes Utiliser le ruban annoter Différencier les différents types de cotations : Alignée, linéaire, radiale, longueur d'arc, cotes d'élévations Basculer entre les accroches Gérer les familles systèmes de cotes Créer son propre style de cotes Modifier les styles graphiques des cotes Travailler avec les textes de substitutions Coter dans les différentes vues **Atelier : coter les différentes vues en prenant compte des ouvertures de**

#### **murs**

## **Annoter des pièces**

Poser des pièces Comprendre les caractéristiques des pièces Nommer les pièces Scinder des pièces Attribuer des étiques aux pièces **Atelier : poser les pièces d'un bâtiment en respectant les hauteurs sous plafonds**

## **Regrouper différentes vues et nomenclatures dans une présentation**

#### **Travailler avec les feuilles**

Créer de nouvelles feuilles Choisir un cartouche Charger une famille de cartouche Charger cette nouvelle feuille dans un projet Renseigner le cartouche Insérer le choix de la vue Modifier le cadrage de la vue Insérer une deuxième vue Insérer et aligner des vues de coupes Documenter la vue avec des nomenclatures

#### **Travailler avec les cartouches**

Modifier une famille de cartouche Modifier les informations du cartouche Insérer un logo **Atelier : créer plusieurs feuilles incluant différentes vues en plan, coupe et élévations**

#### **Créer et personnaliser les nomenclatures**

Créer une nouvelle nomenclature Choisir des champs Trier et regrouper ses différents champs Mettre en page la nomenclatures

Filtrer la nomenclature Insérer une deuxième vue **Atelier : réaliser une nomenclature de pièces indiquant le nom des pièces, le niveau, la surface, le volume et la finition du sol**

## **Maîtriser les particularités des feuilles dans Revit**

Importer une famille de jeu de feuilles Nommer les feuilles Placer une vue dans la présentation

## **Exporter les feuilles**

Choisir des feuilles à exporter Configurer l'impression **Atelier : exporter un PDF regroupant les plans et nomenclatures d'un bâtiment**

## **Utiliser le modèle analytique**

Comprendre le modèle analytique Afficher le modèle analytique Corriger le modèle analytique **Atelier : obtenir un modèle analytique utilisable en calcul** 

# **Utiliser les outils de préfabrication**

Utiliser les dalles alvéolées Utiliser des murs préfabriqués Utiliser des dalles préfabriquées Utiliser les armatures dans des éléments préfabriqués Réaliser des dessins d'exécution **Atelier : ajouter des éléments préfabriqués à une maquette et sortir des dessins d'exécution** 

# **Créer des fondations**

Créer des fondations superficielles (semelles isolées, filantes et radier) Créer des fondations profondes **Atelier : ajouter des fondations à une maquette** 

## **Créer une charpente métallique**

Placer des profilés métalliques afin de créer des poteaux et poutres Placer des assemblages Utiliser l'outil grugeage Créer des massifs de fondations **Atelier : création d'une charpente métallique avec assemblages** 

## **Créer une charpente bois**

Créer des poteaux en bois Créer des massifs de fondations Créer des poutres en bois **Atelier : création d'une charpente en bois** 

**Passage de la certification (si prévue dans le financement)**